## **Desenvolvimento de um Software Web para Controle de Itens Pertencentes a Uma Instituição de Ensino**

**Eduardo Rossato Alessio<sup>1</sup> , Gustavo Stangherlin Cantarelli<sup>1</sup>**

 ${}^{1}$ Curso de Sistemas de Informação – Universidade Franciscana CEP 97010-032 – Santa Maria – RS – Brasil

alessioeduardo98@gmail.com, gus.cant@gmail.com

*Abstract. Aware of the many benefits that information technology can provide in the context of process management and mastery, this paper aims to develop web software that will contribute to the control of loans and item returns (keys, controls of air conditioning) belonging to an educational institution. To achieve this goal, good practices of the FDD agile development method were employed, as well as ASP.NET MVC technologies, Entity Framework, C# programming language, Bootstrap, Visual Studio development environment, and the SGBD SQL Server. In view of this, the proposed software was successfully developed.*

*Resumo. Ciente dos diversos benefícios que a tecnologia da informação pode proporcionar no contexto de gestão e domínio de processos, este trabalho tem por objetivo, desenvolver um software web, o qual contribuirá de forma propícia no controle de empréstimos e devoluções de itens (chaves, controles de ar-condicionado) pertencentes a uma instituição de ensino. Para atingir essa meta, foi empregado boas práticas do método de desenvolvimento ágil FDD, além das tecnologias ASP.NET MVC, Entity Framework, linguagem de programação C#, Bootstrap, ambiente de desenvolvimento Visual Studio e o SGBD SQL Server. Em vista disso, obteve-se êxito no desenvolvimento do software proposto.*

#### **1. Introdução**

Os sistemas de informação podem ser utilizados para controle e organização de vários processos em uma instituição de ensino. Com os constantes avanços tecnológicos, cada vez mais o ser humano vem se tornando dependente das novas tecnologias [Alfieri e Schutz 2012].

Muitas pessoas se sentem inseguras ou tem medo de mudanças pelo fato de já estarem acostumadas com o método de trabalho estabelecido a elas. O uso do papel, por exemplo, é um dos recursos ainda adotado por certas empresas ou instituições, contudo, não proporciona agilidade na execução dos processos, bem como não auxilia na gestão de informações, que são fundamentais para a administração das mesmas.

A mudança citada refere-se à utilização de sistemas de informação que, ao contrário de prejudicar a vida dos usuários, tem como propósito resultar em um trabalho facilitado, eficiente e que contribua para a evolução de instituições no âmbito da tecnologia.

Em consideração aos fatos iniciais, surgiu a concepção de desenvolver um sistema web que permitirá aos usuários do sistema realizar o controle de empréstimo de

itens, tais como: chaves, controles de ar-condicionado, entre outros. Esses itens pertencentes a uma instituição de ensino, criando mecanismos que não só tragam agilidade, mas também controle e eficácia na execução do processo.

### **1.1. Justificativa**

Observado de fato o uso ineficiente de um caderno para realizar o controle de empréstimos e devoluções de itens em uma instituição de ensino, considerando também os equívocos ocasionados devido à grande quantidade de informações, surgiu a ideia de aperfeiçoar/automatizar esse processo utilizando tecnologias que possam facilitar e agilizar o mesmo.

### **1.2. Objetivo geral**

Este trabalho tem como objetivo planejar e desenvolver um software web que favoreça o controle de empréstimos de itens em uma instituição de ensino e que conforte os responsáveis por essa função de modo a beneficiar seu serviço.

### **1.3. Objetivos específicos**

Para este trabalho, os objetivos específicos encontrados são:

- Usufruir do ambiente de desenvolvimento integrado (IDE), Microsoft Visual Studio;
- Aplicar a plataforma ASP.NET MVC, a qual possibilita a implementação de aplicativos e sistemas web;
- Adotar boas práticas dos *frameworks<sup>1</sup> Entity Framework e* Bootstrap;
- Fazer uso do SGBD (Sistema Gerenciador de Banco de Dados) SQL Server a fim de armazenar os dados;
- Desenvolver um software que permita gerenciar informações de empréstimos e devoluções de itens e, também, pessoas, locais, itens, turmas, disciplinas, horários, cursos, entre outros;
- Possibilitar a geração de código de barras referente aos itens registrados no sistema;
- Possibilitar que os registros de empréstimos sejam feitos por meio da leitura do código de barras aderidos nos itens e nos crachás das pessoas vinculadas à instituição, a fim de facilitar/viabilizar o processo de empréstimos dos mesmos;
- Realizar testes de todos os módulos que compõem o software.

### **2. Referencial Teórico**

 $\overline{a}$ 

Nesse segmento, sucederá a temática e as tecnologias que se fizeram imprescindíveis para o desenvolvimento do presente trabalho. A temática refere-se aos Sistemas de Informação para Controle e Gestão de Processos em uma Instituição de Ensino. Em relação às tecnologias, são ressaltados conceitos do ambiente de desenvolvimento

<sup>1</sup> *Framework* é um conjunto de técnicas, ferramentas ou conceitos pré-definidos utilizados para resolver um problema de um projeto ou domínio específico [Santos e Carvalho 2019].

Microsoft Visual Studio, da plataforma ASP.NET MVC, além do *Entity framework*, linguagem de programação C#, Bootstrap e o SGBD SQL Server. Outro tópico significativo define o padrão de arquitetura de software MVC.

### **2.1. Sistemas de informação para controle e gestão de processos em uma instituição de ensino**

O desenvolvimento do software para a gestão/controle de empréstimos de itens enfatiza melhorar a agilidade e a consistência do processo, desse modo, possibilitar aos usuários maior praticidade e domínio de informações.

Segundo Ensinc (2017), a gestão eletrônica de documentos e a automatização de processos ressaltam um novo aspecto e uma nova imposição às instituições de ensino superior (IES). Tais inovações tecnológicas têm carregado inúmeras oportunidades para mudar, de forma a incrementar o ambiente organizacional.

Apesar disso, a inovação tecnológica gera um maior agregado e experiência aos usuários, além do êxito nos processos internos, redução de custo e eficiência, a fim de ser referência.

### **2.2. Arquitetura MVC (***Model, View, Controller***)**

O padrão de arquitetura MVC separa uma aplicação em três grupos de componentes principais: *Models*, *Views* e *Controllers*. Empregando esse padrão, as solicitações de usuário são encaminhadas para um *Controller*, que é responsável por trabalhar com o *Model* para executar as ações do usuário e/ou recuperar os resultados de consultas. O *Controller* escolhe a *View* a ser exibida para o usuário e fornece-a com os dados do *Model* solicitado [Microsoft 2019e].

### **2.3. Tenologias**

Esta seção apresentará as tecnologias computacionais utilizadas no desenvolvimento do sistema proposto.

### **2.3.1. Visual Studio**

O Visual Studio é um ambiente de desenvolvimento integrado (IDE) da Microsoft destinado ao desenvolvimento de softwares. Ele permite que o editor de código e o depurador ofereçam suporte a inúmeras linguagens de programação, desde que exista um serviço específico para as mesmas. As linguagens internas incluem C# (Anexo A), C++, VB (Visual Basic), Python, JavaScript, entre outras. Também é um produto de desenvolvimento na área web, empregando a plataforma do ASP.NET MVC, como websites, aplicativos web, serviços web e aplicativos móveis [Microsoft 2019b].

### **2.3.2. ASP.NET MVC**

Voltado à web e *open source*, o ASP.NET MVC foi criado pela Microsoft com o propósito de possibilitar a implementação de aplicativos e sistemas web modernos. Também é multiplataforma e pode ser executado no Windows, Linux, macOS e Docker [Microsoft 2019f].

#### **2.3.3.** *Entity Framework*

O *Entity Framework* é um *framework* ORM para .NET (Anexo B) desenvolvido pela Microsoft. Resumidamente, esse *frameworks* viabiliza o mapeamento das tabelas do banco em classes do projeto. Isto é, a partir de uma tabela "Pessoas" no banco de dados, um *framework* ORM facilita o mapeamento da mesma com uma possível classe "Pessoas" [Microsoft 2019a].

Além do mais, fornece uma série de recursos que aumentam significativamente a produtividade no desenvolvimento de aplicações persistentes.

#### **2.3.4. Bootstrap**

Considerado um *framework front-end*, o Bootstrap é uma ferramenta bastante usada para a criação de websites. Isso porque seus padrões seguem as convicções de usabilidade e ilustres tendências de design para interfaces [Leone 2017].

O *framework* Bootstrap conta com diversas classes em CSS (*Cascading Style Sheets*) prontas, além de plugins em JavaScript (jQuery) para implementar recursos como *dropdowns*, carrosséis, *slideshows*, entre outros - de maneira acessível e com códigos otimizados [Barbiere 2017].

Apesar disso, sua padronização permite que os sites tenham um melhor aspecto pelo fato de suceder formas esteticamente agradáveis para a criação de páginas, resultando em maior satisfação dos usuários [Leone 2017].

#### **2.3.5. SQL Server**

O SQL Server é um SGBD (Sistema de Gerenciamento de Banco de Dados) relacional desenvolvido pela Microsoft para plataforma Windows. O SQL Server oferece os mais elevados níveis de segurança, confiabilidade e escalabilidade para garantir que aplicações e negócios estejam sempre em execução [Microsoft 2019c].

Distribuído em diferentes versões e com várias ferramentas integradas, esse SGBD é capaz de atender às demandas, desde os mais simples negócios até os mais complexos cenários, os quais operam grande volume de dados.

#### **3. Trabalhos Correlatos**

As pesquisas a seguir denotadas tiveram como foco principal trabalhos e/ou softwares que evidenciassem algum vínculo e que, de alguma forma, contribuíram para o desenvolvimento do projeto.

#### **3.1. Sistema web para reserva dos laboratórios de informática do Unasp (Centro Universitário Adventista de São Paulo)**

O projeto proposto por Alfieri e Schutz (2012) teve como objetivo apresentar um sistema para automatizar o processo de reservas de laboratórios para os docentes, proporcionando um melhor controle e praticidade aos mesmos.

Constatou-se que, com o auxílio do sistema, o processo de reservas dos laboratórios tornou-se mais eficiente, expondo também segurança, clareza e controle na reserva dos mesmos. As duplicidades e colisões de horários foram extintas, visto que o

sistema não permite que sejam alocadas reservas para o mesmo horário [Alfieri e Schutz 2012]. As tecnologias utilizadas nesse projeto foram PHP, MySQL e HTML.

#### **3.2. Software Wcond: controle de chaves - empréstimo e devolução**

O wCond é um software web desenvolvido para a administração de condomínios, visto que disponibiliza diversos recursos para facilitar o dia a dia de administradores, síndicos, moradores e proprietários, sendo satisfatório pelo fato de unir todas as informações em um único ambiente de trabalho [Wcond 2017].

O software está implantado perante a infraestrutura de computação em nuvem, concedendo aos clientes uma melhor capacidade de processamento, disponibilidade e segurança nos serviços oferecidos. Além disso, uma política de backup automatizada e diária garante a integridade dos dados dos clientes.

Um dos recursos disponíveis na plataforma é o controle de chaves, o qual permite que o administrador realize o controle das chaves do condomínio, monitorando e acompanhando quem solicitou, quando foi emprestada e devolvida.

#### **3.3. Software linear HCS Control Guarita: controle de chaves**

O Control Guarita é um software desenvolvido exclusivamente para condomínios residenciais, ele permite gerenciar, de modo seguro e prático, todo o acesso de moradores, veículos e chaves, entre outros recursos.

O sistema possui várias ferramentas que facilitam as tarefas do dia a dia de um condomínio, além disso, conta com a integração da linha de produtos da Linear-HCS que garantem o controle de acesso, priorizando a segurança por meio de dispositivos de acionamento, como: cartão de proximidade, chaveiro, tag passivo e ativo, controle remoto, senha e biometria [Controlguarita 2017].

Um dos recursos disponíveis é o controle de entrega de chaves para moradores e prestadores, esse processo é muito importante, já que possibilita ter domínio absoluto sobre as retiradas e devoluções de chaves.

#### **3.4. Conclusão sobre os trabalhos relacionados**

Os trabalhos escolhidos se correlacionam com este projeto pelo fato de ressaltarem o desenvolvimento de sistemas para facilitar o controle e gestão de processos. O projeto de Alfieri e Schutz (2012), juntamente com os softwares Wcond (2017) e Control Guarita (2017), foi fundamental para a evolução deste projeto que objetiva por utilizar a prática do código de barras (aderidos nos itens, carteirinhas dos estudantes e crachás dos funcionários), no qual serão armazenados dados e realizada a leitura dos mesmos. Dessa forma, eleva a segurança e rastreabilidade dos itens e fornece aos usuários maior lepidez e acessibilidade na execução do processo (empréstimos e devoluções de itens).

### **4. Metodologia**

Com propósito de alcançar bons resultados no desenvolvimento deste projeto, optou-se por usar boas práticas da metodologia FDD - *Feature Driven Development* (Anexo C). Um dos motivos dessa escolha vincula-se à conveniente técnica de modelagem e elaboração das *features*.

Nas seções posteriores, serão detalhadas as fases/etapas usadas na concepção desse software.

#### **4.1. Desenvolvimento de modelo abrangente**

Na fase inicial, realiza-se um estudo dirigido sobre o escopo do sistema e sua composição. Posteriormente, para cada processo a ser modelado, é realizado um detalhamento mais esclarecedor em relação ao domínio do negócio, resultando, assim, em um modelo que satisfaça o objeto do estudo.

Na Figura 1, é apresentado o fluxo de empréstimos de itens atualmente realizado em uma instituição de ensino.

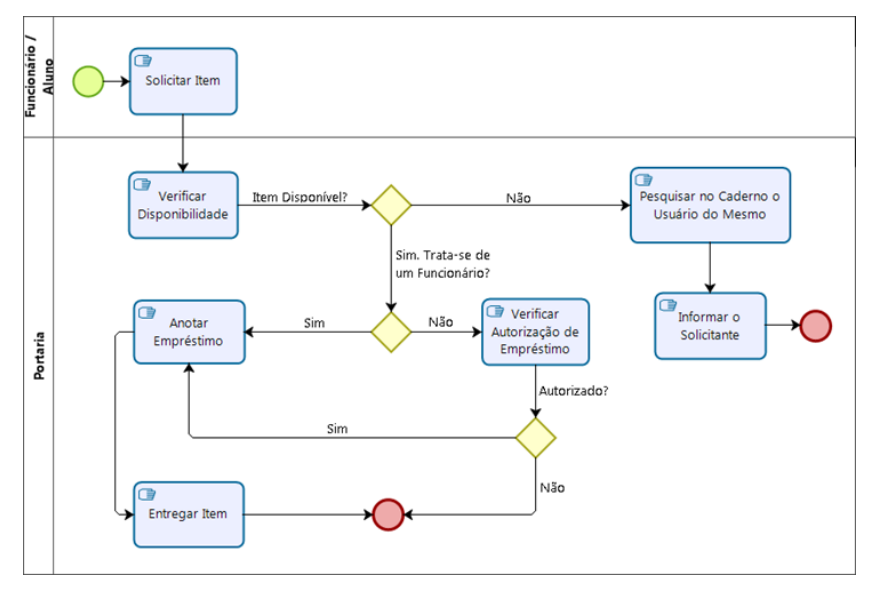

**Figura 1. Fluxo empréstimos de itens**

Complementado o fluxo apresentado anteriormente, na Figura 2 é apresentado o fluxo de devolução de itens.

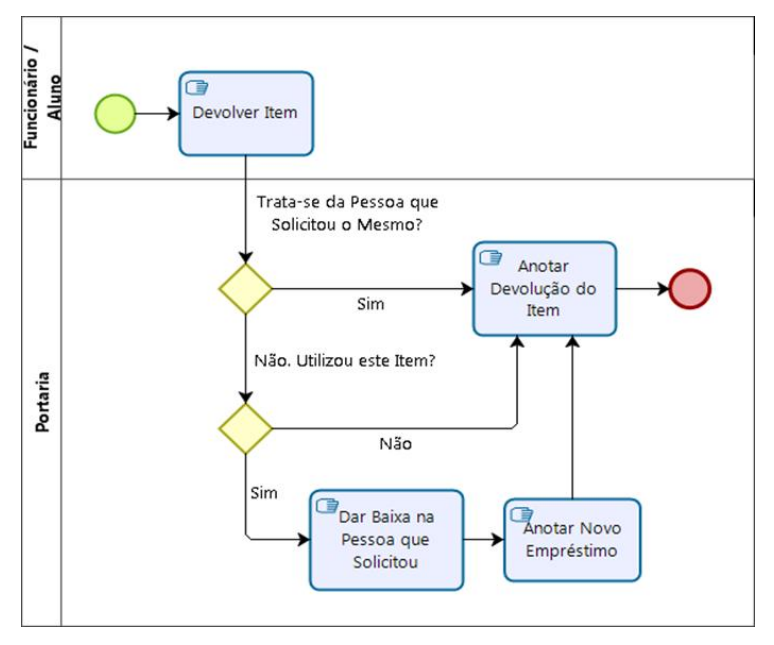

**Figura 2. Fluxo devoluções de itens**

#### **4.2. Construção da lista de funcionalidades**

Nesta fase, foram listadas todas as funcionalidades que atendem aos requisitos os quais irão compor o sistema a ser implementado. Esses requisitos são classificados em funcionais, isto é, descrevem o que o sistema fará, ou não funcionais, que retratam como o sistema fará.

Na Tabela 1, são listados os requisitos funcionais (RF), os quais especificam as funções e comportamentos do software.

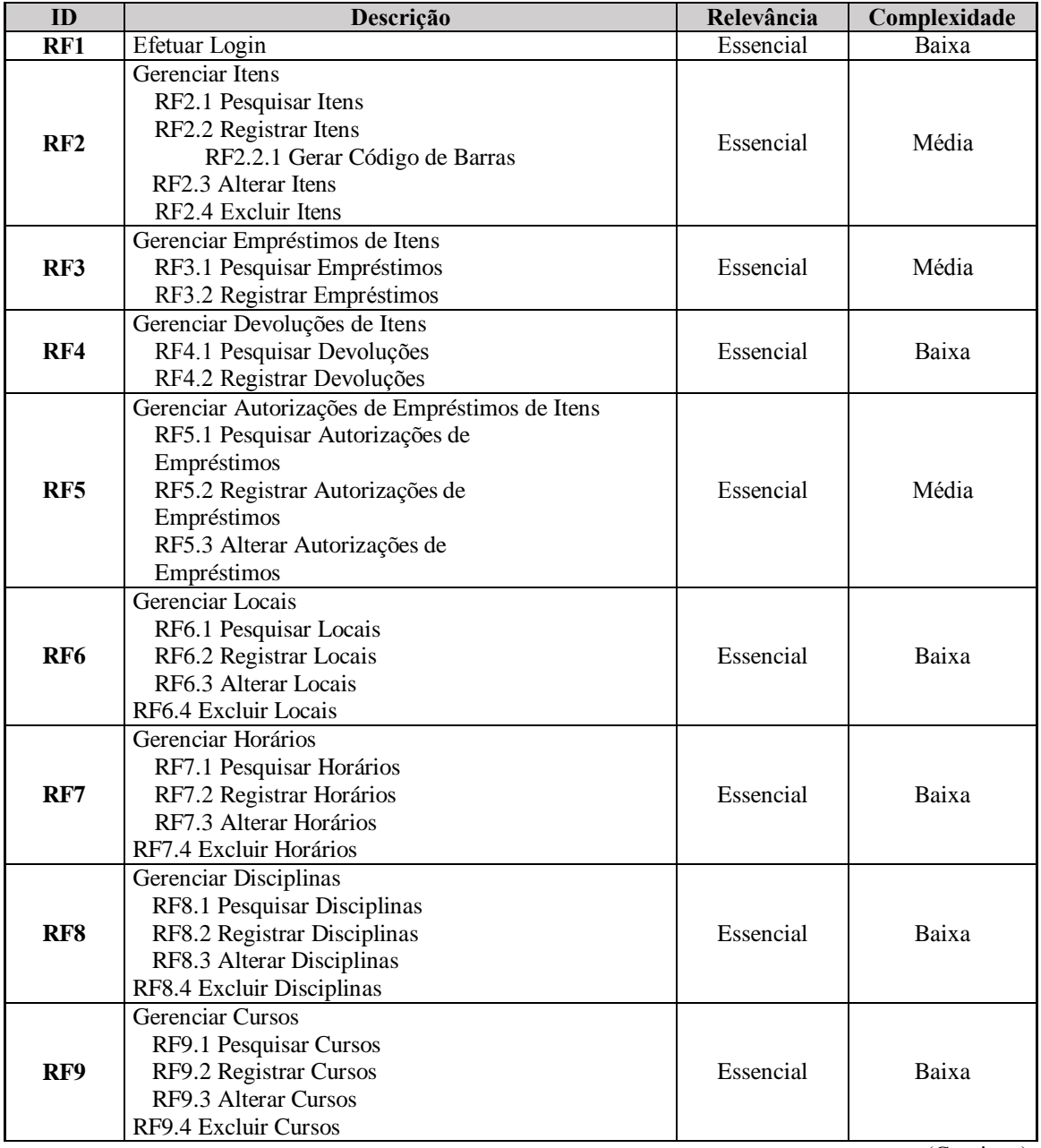

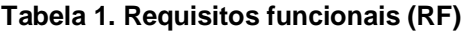

(Continua)

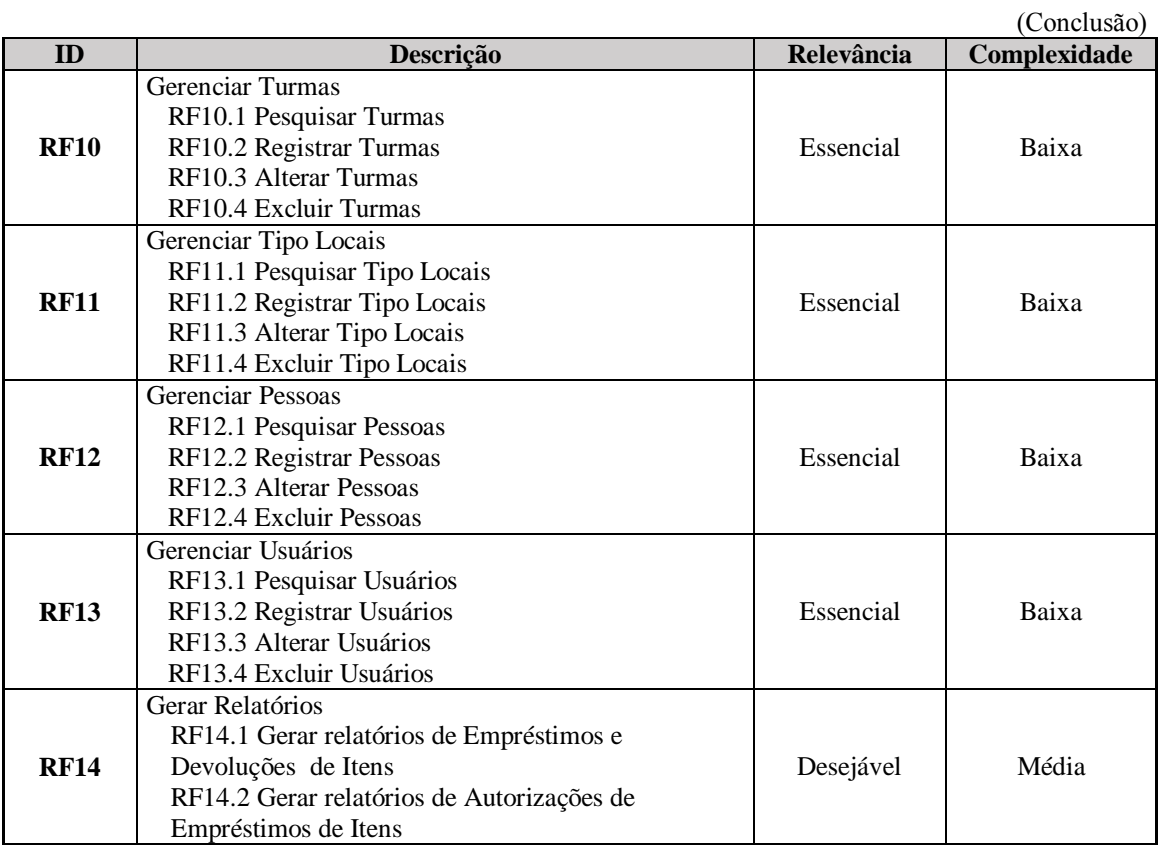

Dando continuidade, na Tabela 2 foram descritos os requisitos não funcionais (RNF), essenciais para o desenvolvimento do sistema.

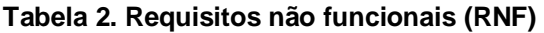

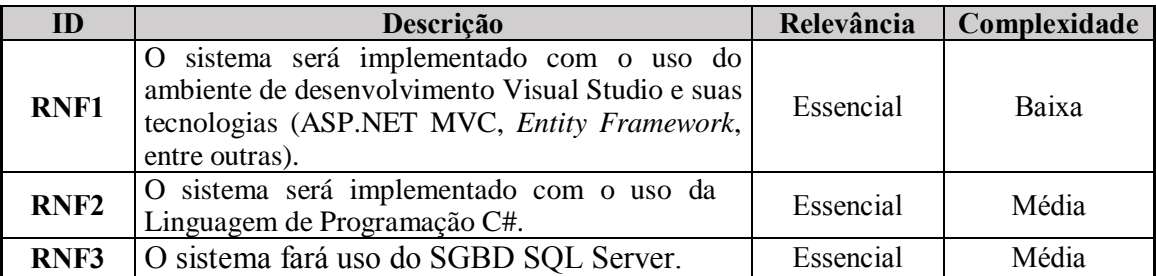

### **4.3. Planejamento por funcionalidade**

Além do planejamento das funcionalidades (Apêndice A), as quais irão constituir o software, visando uma boa percepção das *features* da aplicação, foi construído o diagrama de casos de uso (Figura 3) o qual evidencia, de forma estruturada, todas as funcionalidades do software e os atores que as executam. Baseando-se nesse diagrama, foi elaborada uma descrição de dois casos de uso mais relevantes para o contexto deste software (Apêndice B).

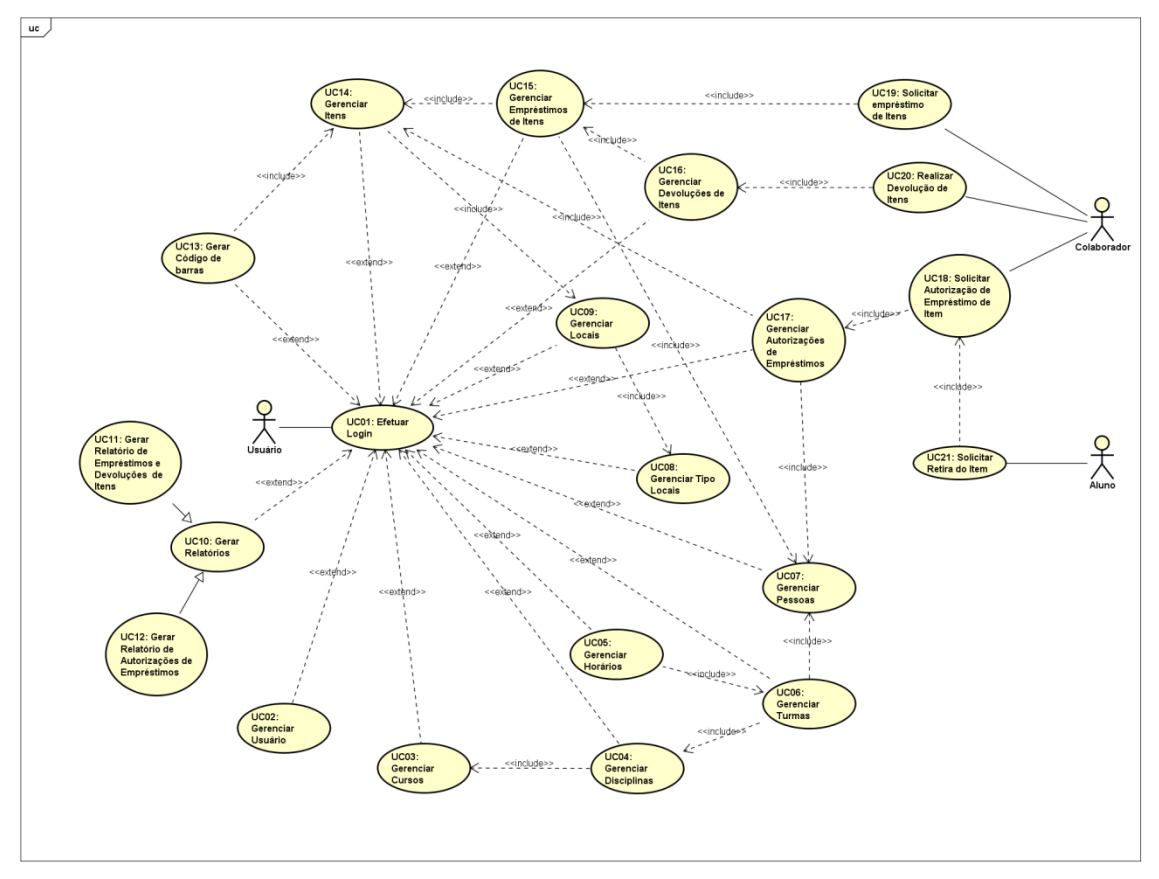

**Figura 3. Diagrama de casos de uso**

Outro aspecto significativo é compreender o fluxo de ações que serão executadas no sistema. Para isso, foram construídos diagramas de atividades responsáveis por representar tal finalidade, além de reproduzir o comportamento do software na realidade de negócio na qual irá submeter-se.

Na Figura 4, é apresentado o diagrama de atividades referente ao fluxo de gestão do sistema, o qual será realizado pelo usuário (administrador) do software.

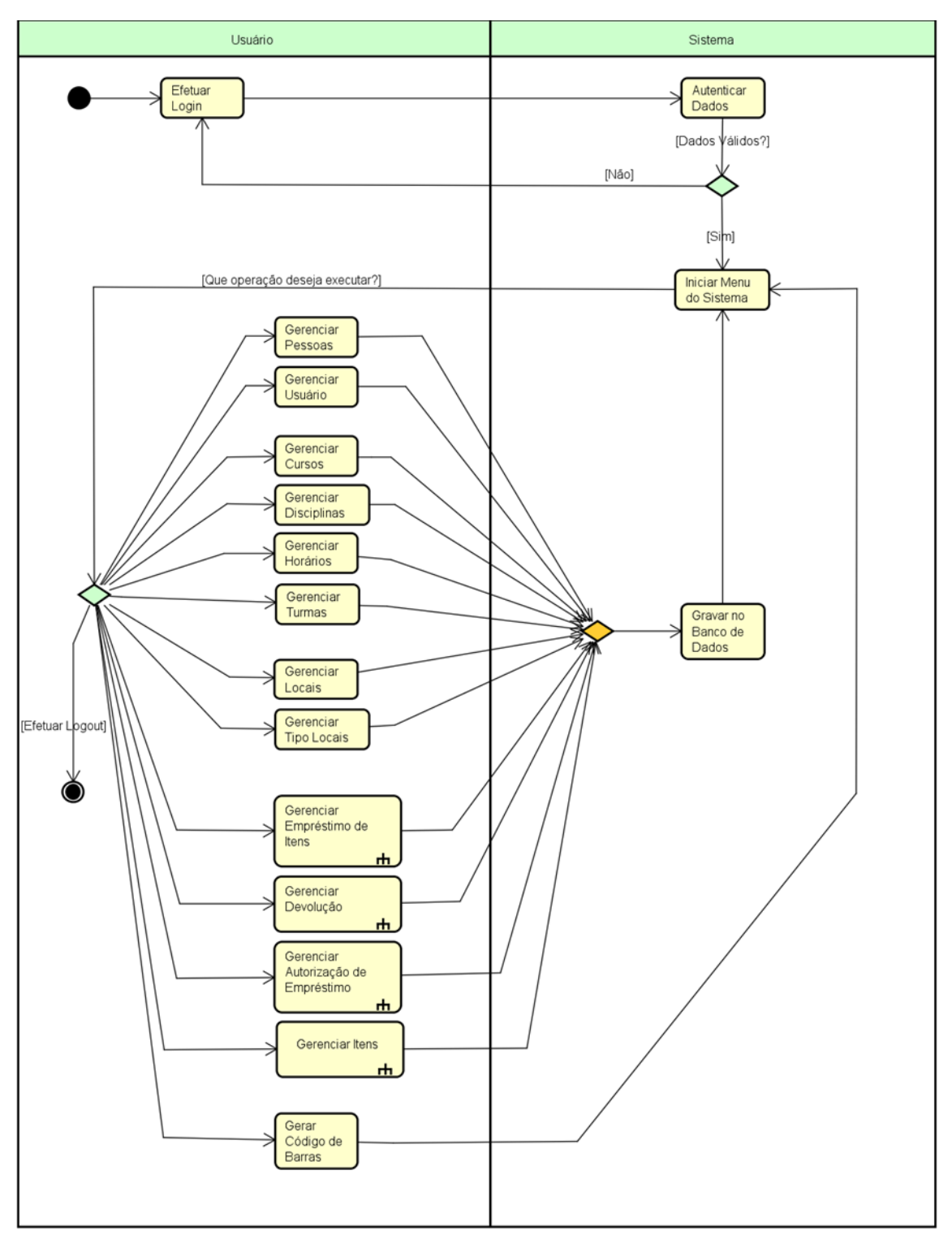

**Figura 4. Diagrama de atividades sobre a gestão do sistema**

Na sequência (Figura 5), é apresentado o fluxo do subprocesso Registrar empréstimo, que incorpora o processo Gerenciar empréstimo de itens. Além da possibilidade da digitação das informações, poderá ser utilizado o leitor de código de barras para efetuar tal operação, que será realizada por meio da leitura dos códigos aderidos nos itens e nos crachás das pessoas vinculadas à instituição de ensino.

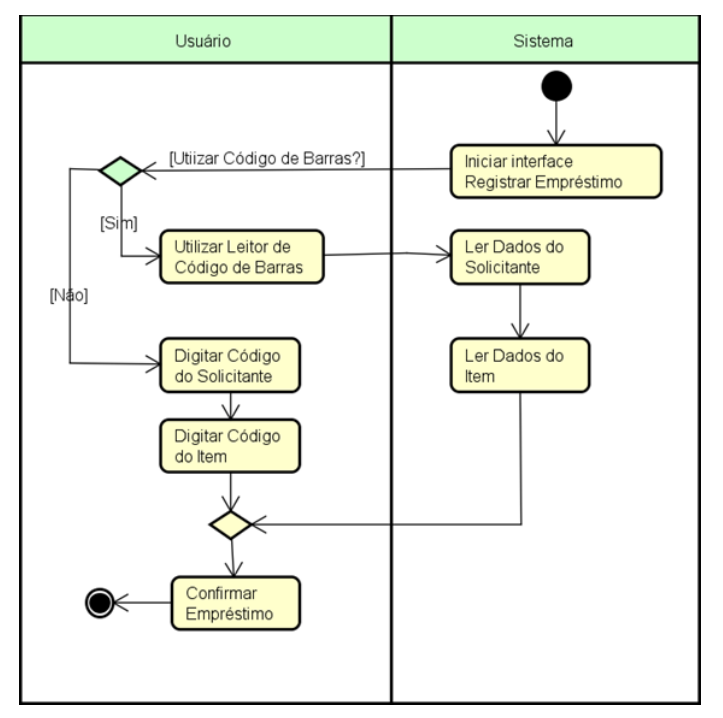

**Figura 5. Diagrama de atividades registrar empréstimos de itens**

Na Figura 6, é retratada a interação do funcionário/aluno com o usuário (administrador) do software a fim de realizar a solicitação de empréstimo de um determinado item.

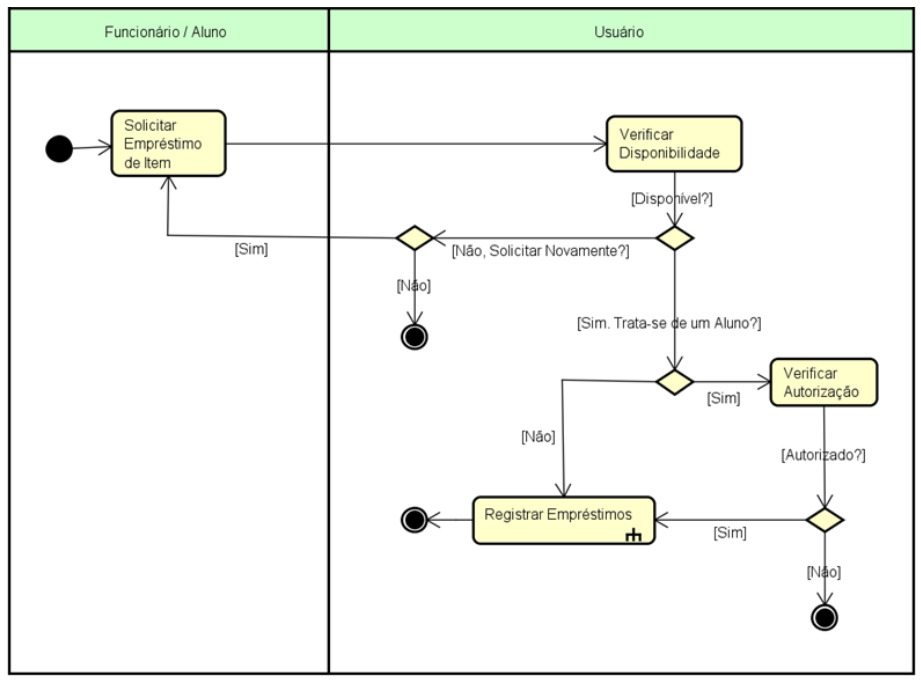

**Figura 6. Diagrama de atividades solicitar empréstimo de itens**

### **4.4. Detalhamento por funcionalidade**

Nesta fase, é apresentado o Diagrama de Classes (Figura 7), que tem como finalidade facilitar a visualização das classes que constituirão o sistema, com seus respectivos atributos e métodos, além da relação entre as mesmas.

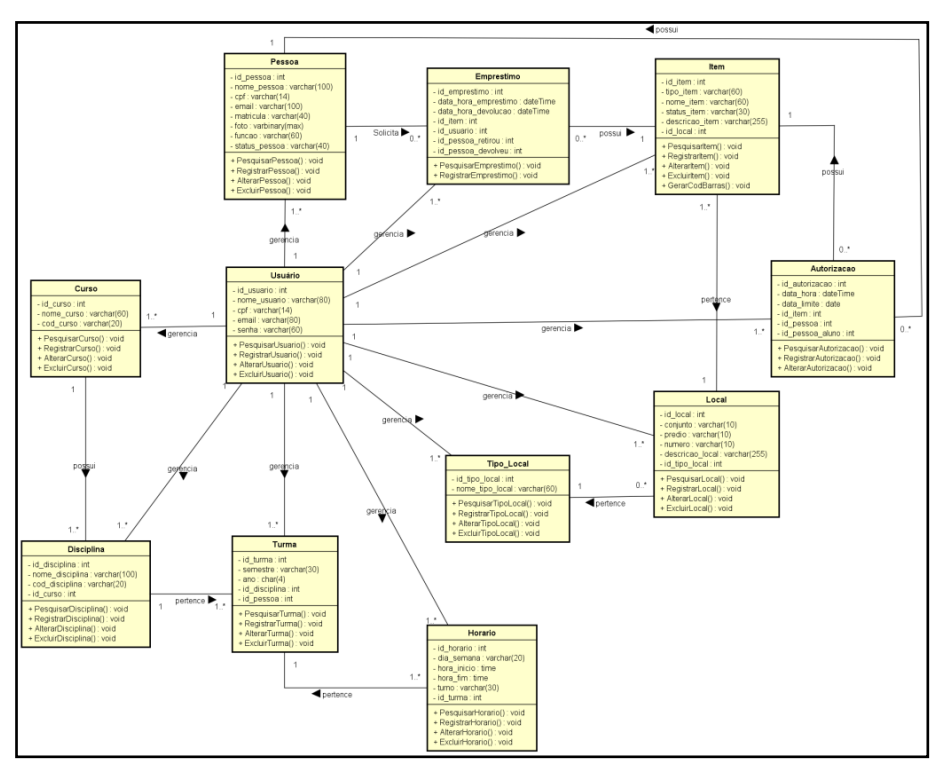

**Figura 7. Diagrama de Classes**

Expondo a estrutura do Banco de Dados deste projeto, apresenta-se, na Figura 8, o Diagrama Entidade Relacionamento (DER). Este, expõe uma visão lógica do banco de dados, viabilizando um conceito mais generalizado de como estão estruturados os dados de um sistema.

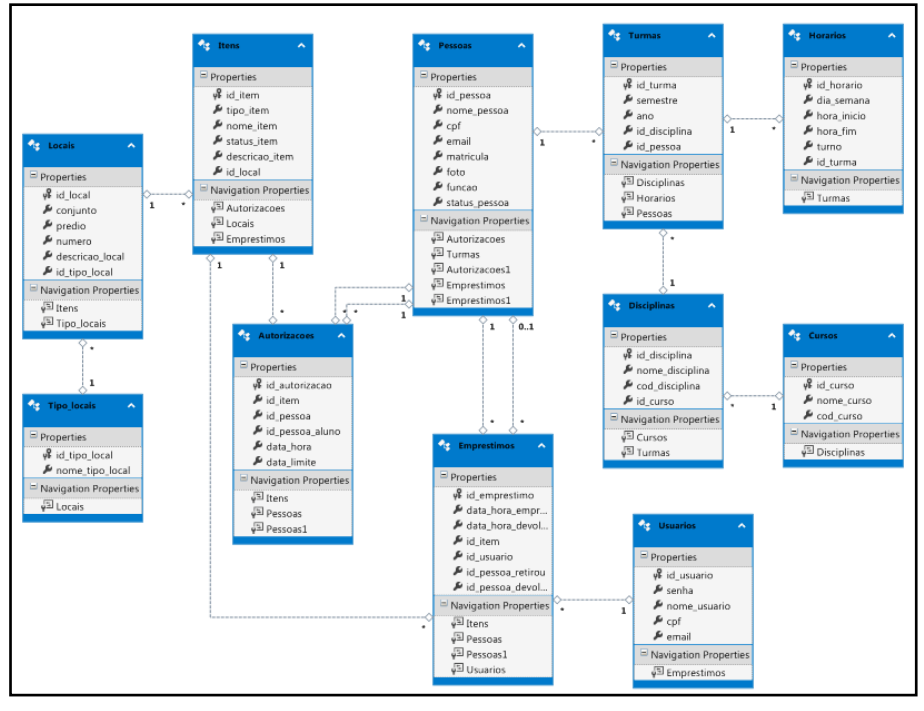

**Figura 8. Diagrama Entidade Relacionamento**

### **5. Construção por Funcionalidade**

Baseando-se nos requisitos previamente definidos, realizou-se a implementação/codificação das funcionalidades do software (Apêndice D). Para tal fim, fez-se o uso das tecnologias conceituadas neste trabalho.

Isto posto, na Figura 9, pode-se analisar o método implementado dentro do *Controller* de Empréstimos para salvar os dados inseridos no registro do Empréstimo.

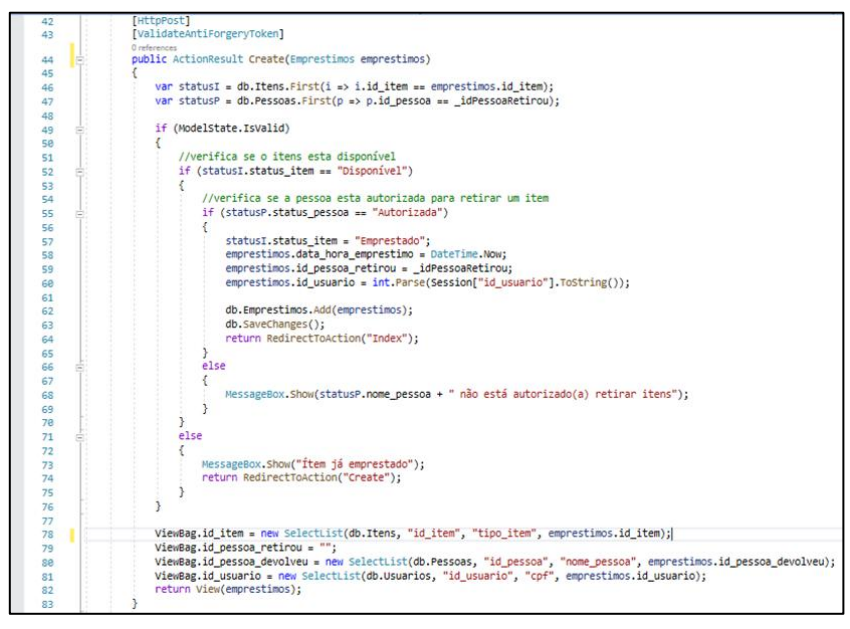

**Figura 9. Método Implementado na** *Controller* **de Empréstimos**

Para possibilitar o empréstimo de um item, o mesmo deve estar cadastrado no sistema. A Figura 10 apresenta o método implementado dentro do *Controller* Itens, o qual salva os dados inseridos no registro de itens.

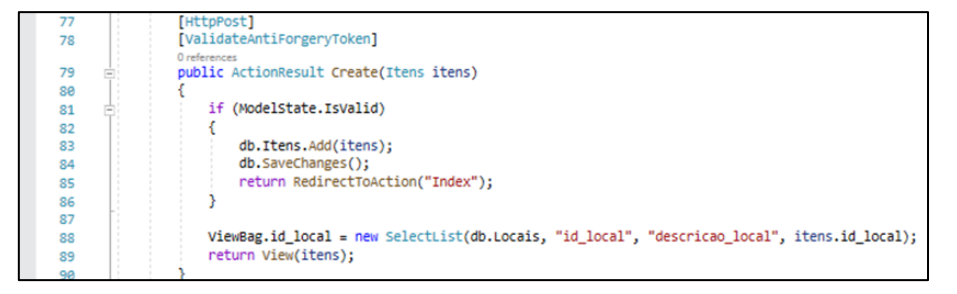

**Figura 10. Método Implementado na** *Controller* **de Itens**

### **6. Testes e Resultados**

A concepção desta proposta resultou em um sistema para controle de itens pertencentes a uma instituição ensino. Para validar a conformidade do software desenvolvido, inicialmente, foram realizados testes utilizando dados fictícios. Logo, foi possível observar se o comportamento da aplicação correspondia aos requisitos preestabelecidos.

Após a certificação dos testes fictícios, apresentou-se o software à gerente de RH da instituição. Junto a ela, foram elaborados testes de usuário, os quais resultaram em feedbacks positivos. Segundo ela, é de suma importância que o controle de itens seja feito com o auxílio de um sistema de informação. Inclusive, ressaltou os benefícios que

este software proporcionará à instituição no quesito gestão e efetividade, além da grande quantidade de informações que irá fornecer aos usuários. Novas ideias e sugestões também agregaram valor à aplicação.

Esta proposta foi apresentada nos eventos SEPE (Simpósio de Ensino, Pesquisa e Extensão) e SIRC (Simpósio de Informática) no ano de 2019 na instituição UFN (Universidade Franciscana). Estas oportunidades foram importantes para expor/disseminar a ideia do trabalho, esclarecer dúvidas sobre o tema proposto, além dos feedbacks que ajudaram no engrandecimento do trabalho.

Referente à aplicação, na Figura 11, é apresentada a interface inicial do software, onde são disponibilizadas diversas funções aos usuários, destacando os módulos "Itens", "Empréstimos" e "Autorizações".

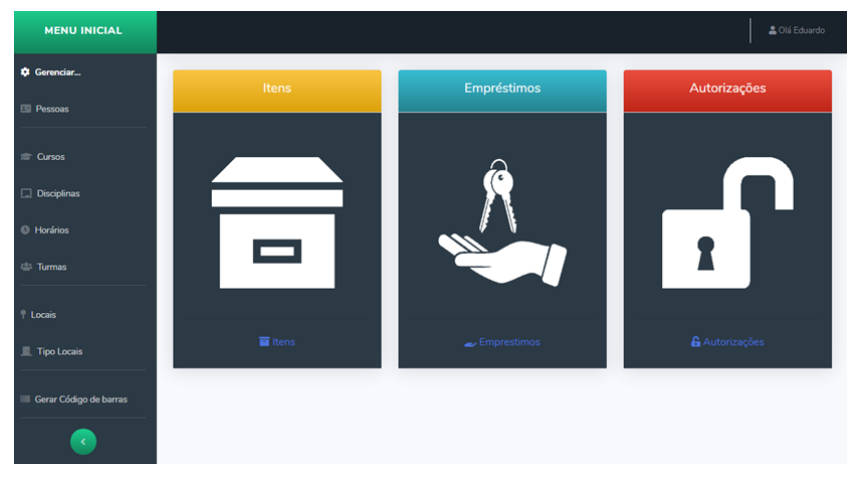

**Figura 11. Interface menu inicial do software**

A Figura 12, exibe a interface de gerenciamento de Itens, onde o usuário do sistema poderá realizar o cadastro, edição, exclusão e pesquisa de itens, além da possibilidade de gerar o código de barras dos mesmos.

| Menu Inicial   |                                                                                                    |                 |               |                                                           |                                                                   |                                  |  |  |  |
|----------------|----------------------------------------------------------------------------------------------------|-----------------|---------------|-----------------------------------------------------------|-------------------------------------------------------------------|----------------------------------|--|--|--|
| Lista de Itens |                                                                                                    |                 |               |                                                           |                                                                   |                                  |  |  |  |
|                | Cadastrar Novo<br>Gerar Código de Barras<br>Status: Todos<br>Tipo: Todos<br>Pesquisar<br>$\mathbf{v}$ |                 |               |                                                           |                                                                   |                                  |  |  |  |
| <b>icone</b>   | Tipo                                                                                                  | <b>Nome</b>     | <b>Status</b> | Descrição                                                 | Local                                                             |                                  |  |  |  |
|                | Chave                                                                                                 | CHLABINF311P4C1 | Emprestado    | Chave do laboratório de informática.                      | Conjunto:1 Prédio:1 Número:109 Tipo:Sala de<br>Aula               | Editar<br>Deletar<br>Cod. Barras |  |  |  |
|                | Chave                                                                                                 | CH LAB108P4C1   | Disponível    | chave lab, de inf.                                        | Conjunto:1 Prédio:4 Número:311<br>Tipo:Laboratório de Informática | Editar<br>Deletar<br>Cod. Barras |  |  |  |
| ∍              | Controle<br>Ar                                                                                        | CACLAB109P1C1   | Emprestado    | Controle ar-condicionado                                  | Conjunto:1 Prédio:1 Número:109 Tipo:Sala de<br>Aula               | Editar<br>Deletar<br>Cod. Barras |  |  |  |
| ∍              | Controle<br>Ar                                                                                        | C AR LAB311P4C1 | Disponível    | Controle ar-condicionado do laboratório<br>de informática | Conjunto:1 Prédio:1 Número:109 Tipo:Sala de<br>Aula               | Editar<br>Deletar<br>Cod. Barras |  |  |  |
|                | Chave                                                                                                 | CH_SALA109P1C1  | Disponível    | Sala de aula.                                             | Conjunto:1 Prédio:1 Número:109 Tipo:Sala de<br>Aula               | Editar<br>Deletar<br>Cod. Barras |  |  |  |

**Figura 12. Interface de gerenciamento de Itens**

Na Figura 13, o usuário terá duas opções para realizar o processo de empréstimos de itens. A primeira delas consiste em digitar manualmente o "ID do Item"

e, respectivamente, a "Matrícula da Pessoa". Já a segunda, considerada a mais eficaz, é possível utilizar leitores de código de barras para fazer a leitura dos códigos.

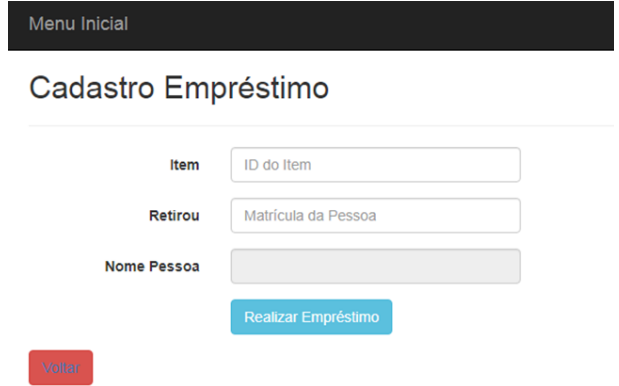

**Figura 13. Interface Cadastro de Empréstimo**

#### **7. Conclusão**

O presente trabalho apresentou o desenvolvimento de um software web para controle de empréstimos e devoluções de itens pertencentes a uma instituição de ensino. Em decorrência da falta de um sistema para exercer determinada prática (controle de empréstimos de itens), após realizados testes, verificou-se que este software tende a proporcionar aos usuários mais agilidade e segurança na execução da atividade estipulada, além de assegurar uma melhor gestão dos itens.

As pesquisas realizadas durante a elaboração do trabalho viabilizaram amplo amadurecimento e novos princípios para concepção do tema proposto. Outro fator significativo remete à escolha das tecnologias a serem utilizadas, além da metodologia ágil FDD, a qual visa melhor qualidade na gestão e planejamento para o processo de desenvolvimento do software.

O sistema desenvolvido possibilita ao administrador, além de seu registro, o cadastro de Itens, Pessoas, Cursos, Disciplinas, Horários, Turmas, Locais e Tipo Locais, bem como a alteração, exclusão e consulta destes. Outros módulos, como o de Empréstimos/Devoluções e Autorizações, complementam o sistema.

Diante disso, observaram-se trabalhos/projetos futuros que poderão ser desenvolvidos para aprimorar ainda mais o controle/gestão por parte do administrador do sistema, como o desenvolvimento de um módulo para possibilitar saber quais locais são mais ou menos usados/frequentados, bem como a criação de um aplicativo multiplataforma, o qual possibilitará o desenvolvimento de um módulo capaz de enviar notificações via WhatsApp, informando ao colaborador/aluno a não devolução do item.

#### **Referências**

Alfieri, A. M., e Schutz, L. H. (2012) "Sistema web para Reserva dos laboratórios de Informática do Unasp", https://docplayer.com.br/555348-Sistema-web-para-reservados-laboratorios-de-informatica-do-unasp.html, Março.

Araújo, E. (2013) "Introdução à linguagem C#". https://www.devmedia.com.br/introducao-a-linguagem-csharp/27711, Novembro.

Barbiere, L. (2017) "O Que é Bootstrap e Para Que Serve?", https://www.ciawebsites.com.br/dicas-e-tutoriais/o-que-e-bootstrap/, Maio.

Controlguarita. (2017) "Control Guarita", http://controlguarita.com.br/, Abril.

- Ensinc. (2017) "A Automação de Processos nas Instituições de Ensino Superior.", http://www.ensinc.com.br/site/automacao-de-processos/, Dezembro.
- Leone, L. (2017) "Bootstrap: o que é, porque usar e como começar com o *framework*", https://becode.com.br/bootstrap-o-que-e-porque-usar-e-como-comecar/, Maio.
- Marques, A. N. (2012) "Metodologias ágeis de desenvolvimento: processos e comparações", http://www.fatecsp.br/dti/tcc/tcc00064.pdf, Março.
- Microsoft. (2019a) "Documentação do Entity Framework", https://docs.microsoft.com/pt-br/ef/, Dezembro.
- Microsoft. (2019b) "Documentação do IDE do Visual Studio", https://docs.microsoft.com/ptbr/visualstudio/opbuildpdf/73e0edff/toc.pdf?branch=live&view=vs-2019, Dezembro.
- Microsoft. (2019c) "Introdução ao SQL Server 2019", https://www.microsoft.com/ptbr/sql-server/sql-server-2019, Dezembro.
- Microsoft. (2019d) "O que é o .NET?", https://dotnet.microsoft.com/learn/dotnet/whatis-dotnet, Dezembro.
- Microsoft. (2019e) "Visão geral sobre o ASP.NET MVC", https://docs.microsoft.com/pt-br/aspnet/core/mvc/overview?view=aspnetcore-3.1, Dezembro.
- Microsoft. (2019f) "What is ASP.NET?", https://dotnet.microsoft.com/learn/aspnet/what-is-aspnet, Novembro.
- Monteiro, E. A. (2013) "Utilização de Técnicas Ágeis em Projetos Exclusivos de Teste de Software", https://acervodigital.ufpr.br/bitstream/handle/1884/48832/R%20- %20E%20-%20EDIVALDO%20ANTONIO%20MONTEIRO.pdf?sequence=1&isAllowed=y,

Dezembro.

- Retamal, A.M. (2008) "Feature-Driven-Development", http://homes.dcc.ufba.br/~mauricio052/Engenharia%20de%20Software%20I/FDD/F DD-Processos.pdf, Março.
- Santos, A. H, e Carvalho, N. R. (2019) "Frameworks e seus Benefícios no Desenvolvimento de de Software", http://revistapensar.com.br/tecnologia/pasta\_upload/artigos/a95.pdf, Dezembro.
- Teixeira,R.(2011) "EngenhariadeSoftware–FDD", https://prezi.com/wzrm\_icbitk4/engenharia-de-software-fdd/, Abril.
- Wcond. (2017) "Plataforma para Condomínios", https://www.wcond.com/o-que-e, Maio.

### **Anexo A. Linguagem de Programação C#**

C# é uma linguagem de programação originada pela Microsoft como parte da plataforma .NET. Por ter uma sintaxe parecida com o Java e C++, o C# pode ser indicado mesmo para programadores principiantes, que já conhecem a programação Orientada a Objetos. Com ela pode-se criar desde aplicações web, desktop, mobile, incluindo jogos eletrônicos [Araújo 2013].

#### **Anexo B. .NET**

O .NET é uma plataforma de desenvolvimento composta de ferramentas, bibliotecas e linguagens de programação designada a concepção de diversos modelos de aplicações [Microsoft 2019d].

### **Anexo C.** *Feature Driven Development* **(FDD)**

O FDD (*Feature Driven Development*), que significa desenvolvimento guiado por funcionalidades, é uma metodologia ágil utilizada no gerenciamento e desenvolvimento de softwares. Ele estabelece as melhores práticas para o gerenciamento ágil de projetos com uma abordagem completa para Engenharia de Software orientada a objetos [Teixeira 2011].

Também, ressalta a produção de softwares de qualidade e funcionais. Propõe a realização de um trabalho significativo desde a primeira etapa do projeto, além disso, fornece informações de estado e progresso de forma simples e compreensíveis, agradando, assim, os gerentes e desenvolvedores.

A metodologia ágil FDD possui cinco fases, essas são definidas como: desenvolver um modelo abrangente, construir a lista de funcionalidades, planejar por funcionalidade, detalhar por funcionalidade e construir por funcionalidade.

- **Desenvolver um Modelo Abrangente:** O desenvolvimento do modelo abrangente é uma atividade introdutória da metodologia que abrange todo o projeto, geralmente realizada por membros do domínio do negócio e por desenvolvedores [Retamal 2008];
- **Construir a Lista de Funcionalidades:** Nessa fase o entendimento do escopo é ampliado através da identificação das funcionalidades do sistema a ser implementado [Monteiro 2013].
- **Planejar por Funcionalidade:** O objetivo desta fase é produzir o plano de desenvolvimento do sistema, levando em consideração a ordem na qual as funcionalidades serão implementadas, se há dependências entre elas, estimativa de tempo para desenvolvê-las e sua complexidade de implementação [Retamal 2008];
- **Detalhar por Funcionalidade:** Esta fase tem o intuito de reproduzir de forma mais aprofundada e detalhada os requisitos anteriormente determinados, além disso, demonstra um melhor aclaramento do fluxo de execução do sistema e é concebido o mapeamento das classes e métodos que serão empregados no desenvolvimento das funcionalidades do sistema [Marques 2012].

 **Construir por Funcionalidade:** Esta fase do processo acorre na iteração de construção, na qual o código referente a cada funcionalidade do produto é realmente implementado/codificado pelo desenvolvedor [Monteiro 2013].

### **Apêndice A. Planejamento Detalhado das Funcionalidades do Software**

A Tabela 3 expõe o planejamento, o qual resultará no desdobramento das funcionalidades julgadas essenciais para este projeto.

| Sequência      | Funcionalidade                                         | <b>Tempo de Desenvolvimento</b><br><b>Estimado</b> (Hrs) |  |  |
|----------------|--------------------------------------------------------|----------------------------------------------------------|--|--|
| 1              | RF2. Gerenciar Itens                                   | 30                                                       |  |  |
| $\overline{2}$ | RF7. Gerenciar Horários                                | 20                                                       |  |  |
| 3              | RF9. Gerenciar Cursos                                  | 10                                                       |  |  |
| 4              | RF8. Gerenciar Disciplinas                             | 10                                                       |  |  |
| 5              | RF10. Gerenciar Turmas                                 | 10                                                       |  |  |
| 6              | RF6. Gerenciar Locais                                  | 10                                                       |  |  |
|                | RF11. Gerenciar Tipo Locais                            | 10                                                       |  |  |
| 8              | RF12. Gerenciar Pessoas                                | 30                                                       |  |  |
| 9              | RF13. Gerenciar Usuários                               | 20                                                       |  |  |
| 10             | RF3. Gerenciar Empréstimos de Itens                    | 80                                                       |  |  |
| 11             | RF4. Gerenciar Devoluções de Itens                     | 50                                                       |  |  |
| 12             | RF5. Gerenciar Autorizações de Empréstimos<br>de Itens | 50                                                       |  |  |
| 13             | RF14. Gerar Relatórios                                 | 20                                                       |  |  |
| 14             | RF1. Efetuar Login                                     | 20                                                       |  |  |

**Tabela 3. Planejamento por funcionalidades**

### **Apêndice B. Detalhamento dos Descritivos de Caso de Uso**

O primeiro descritivo, apresentado na Tabela 4, esclarece os passos do caso de uso "Gerenciar empréstimos de itens".

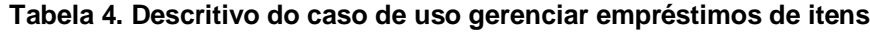

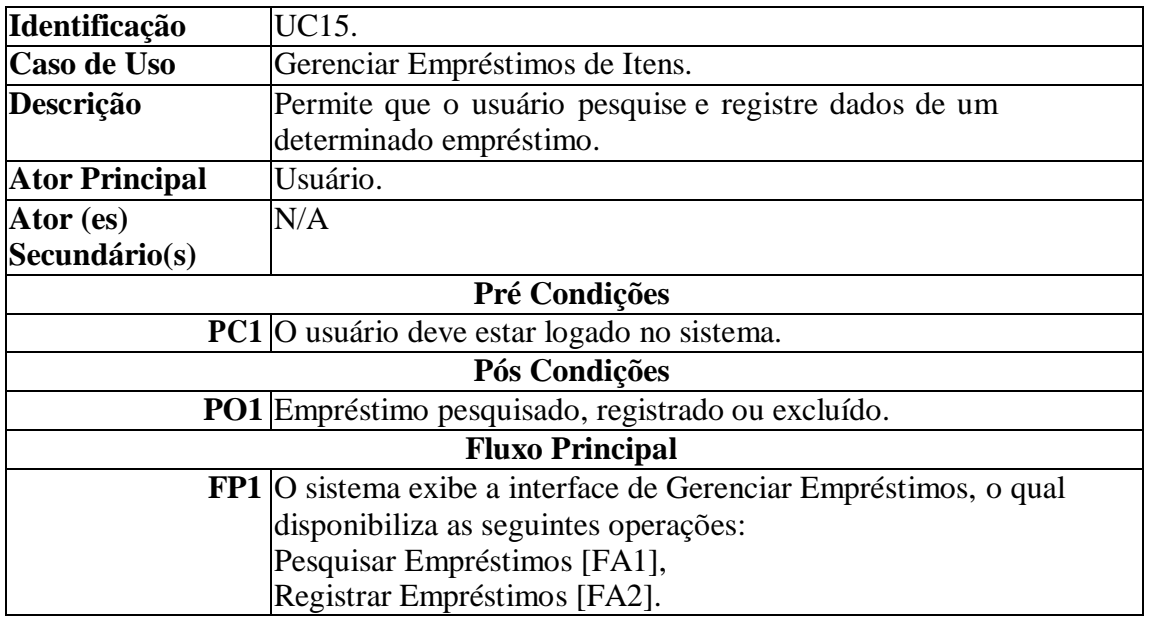

(Continua)

(Conclusão)

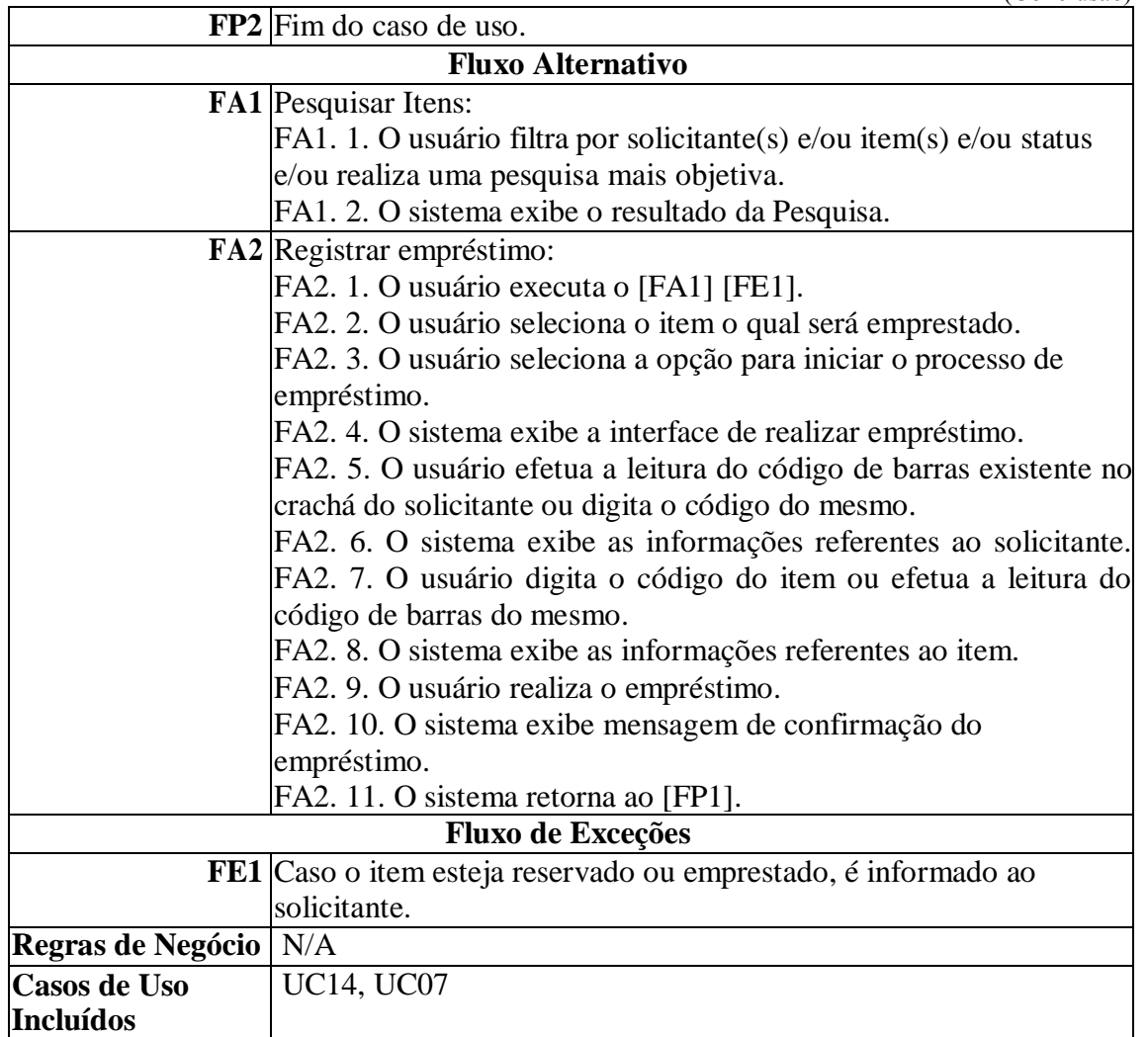

Seguindo a mesma lógica, na Tabela 5, é mostrado o descritivo referente ao caso de uso "Gerenciar itens".

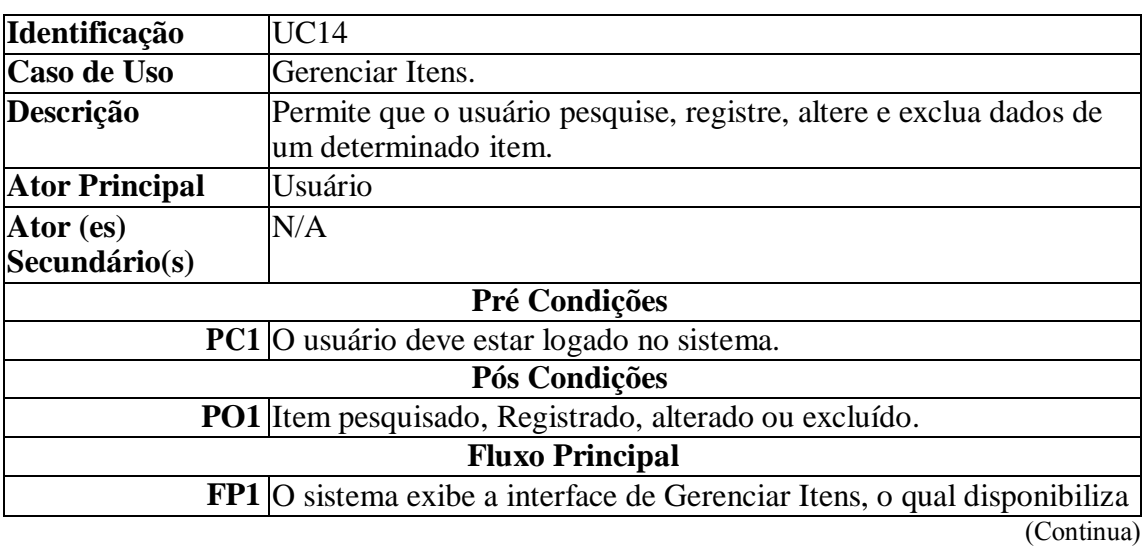

### **Tabela 5. Descritivo do caso de uso gerenciar itens**

(Conclusão)

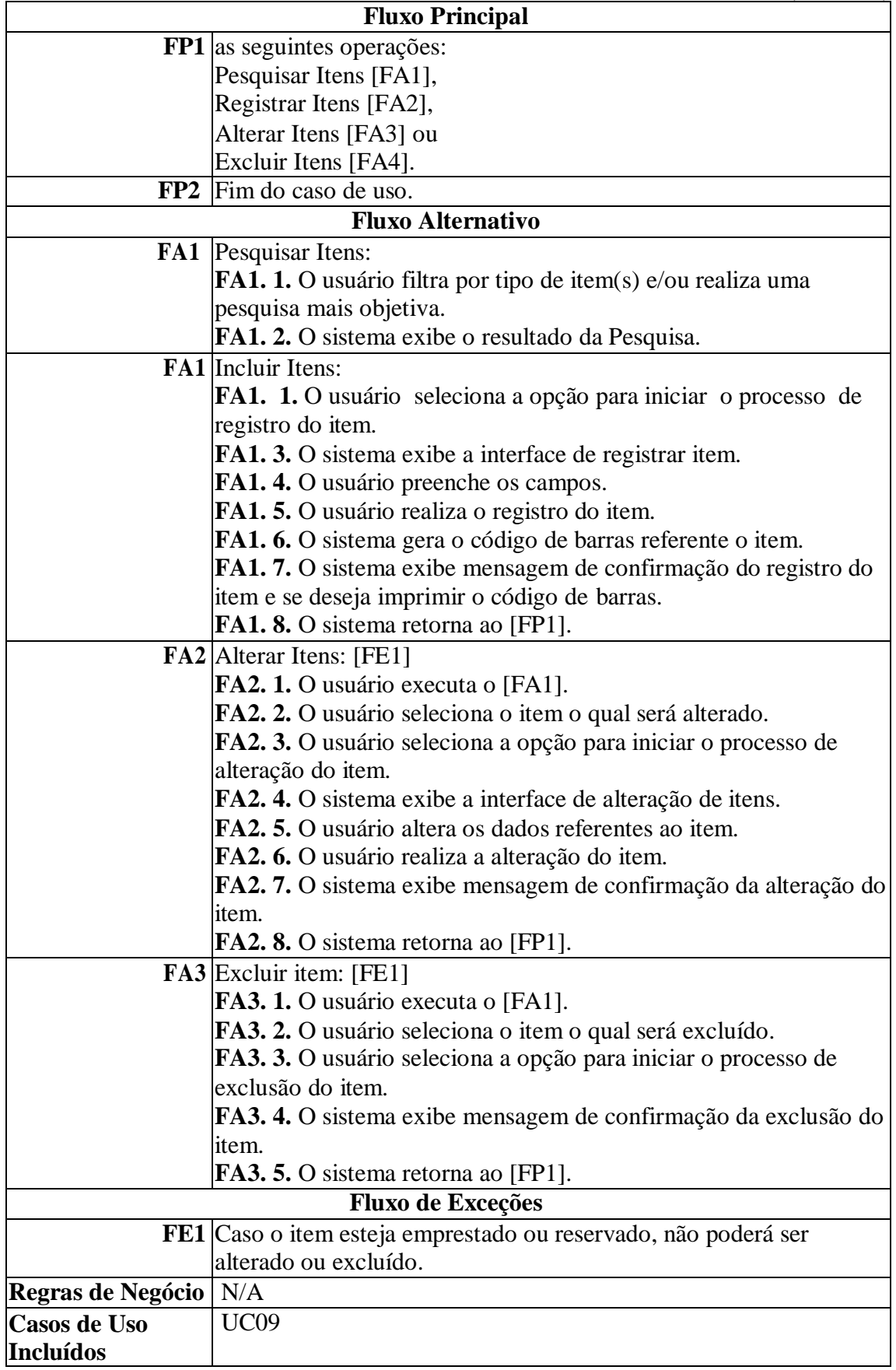

# **Apêndice C. Interfaces do Software**

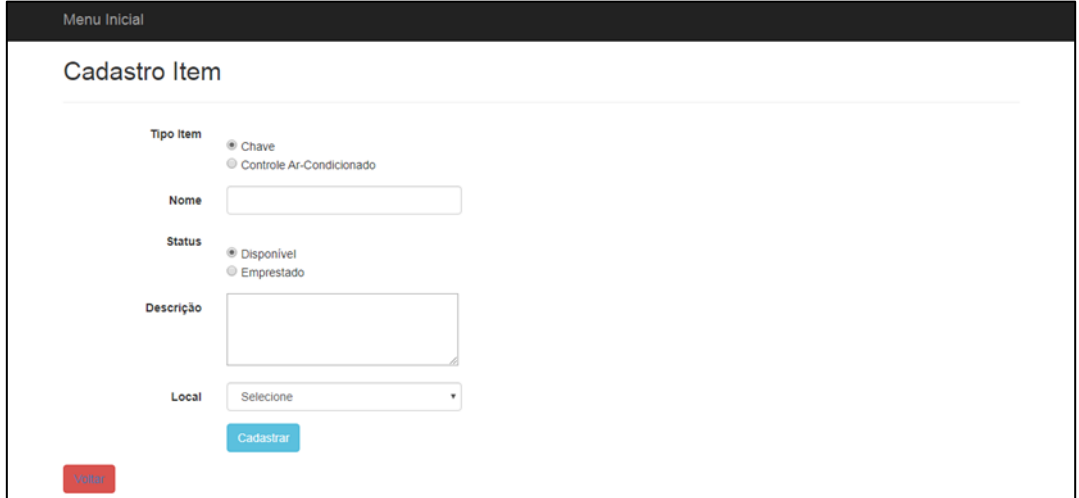

### **Figura 14. Interface Cadastro de Item**

|                                                                               | Menu Inicial    |               |                            |                            |                   |  |  |  |
|-------------------------------------------------------------------------------|-----------------|---------------|----------------------------|----------------------------|-------------------|--|--|--|
|                                                                               | Lista de Locais |               |                            |                            |                   |  |  |  |
| Adicionar Novo<br>Conjunto: Todos v Prédio: Todos v Número: Todos v Pesquisar |                 |               |                            |                            |                   |  |  |  |
| Conjunto                                                                      | Prédio          | <b>Número</b> | <b>Descrição</b>           | <b>Tipo Local</b>          |                   |  |  |  |
| ł.                                                                            | ł               | 109           | Sala de aula               | Sala de Aula               | Deletar<br>Editar |  |  |  |
| 1                                                                             | 4               | 311           | Laboratório de informática | Laboratório de Informática | Deletar<br>Editar |  |  |  |
| и                                                                             | 3               | 108           | Laboratório de Informática | Laboratório de Informática | Deletar<br>Editar |  |  |  |
| $\overline{1}$                                                                | 4               | 316           | Laboratório de Informática | Laboratório de Informática | Editar<br>Deletar |  |  |  |
| f.                                                                            | 3               | 203           | Laboratório de informática | Laboratório de Informática | Deletar<br>Editar |  |  |  |
| 3                                                                             | 17              | 102           | Salão de atos              | Salão de Atos              | Deletar<br>Editar |  |  |  |

**Figura 15. Interface Gerenciamento de Locais**

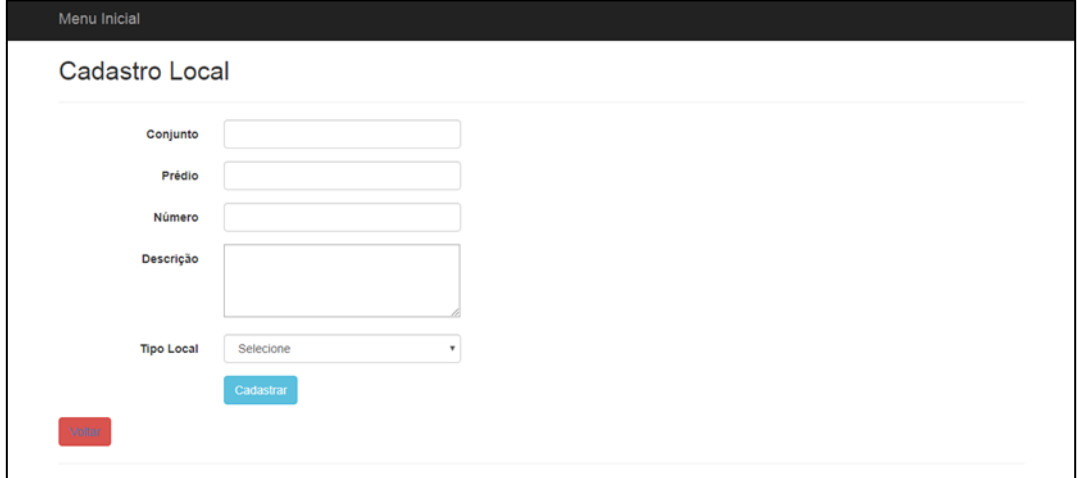

**Figura 16. Interface Cadastro de Local**

| Menu Inicial<br>Lista de Pessoas<br>Cadastrar Nova<br>Status: Todas<br>v Matrícula:<br>Pesquisar |                |                            |                  |               |               |               |                   |
|--------------------------------------------------------------------------------------------------|----------------|----------------------------|------------------|---------------|---------------|---------------|-------------------|
| <b>Nome</b>                                                                                      | CPF            | E-mail                     | <b>Matricula</b> | Foto          | <b>Função</b> | <b>Status</b> |                   |
| Alexandre                                                                                        | 842.356.899-66 | xande@xande.com            | 88888888         | 9             | Colaborador   | Autorizada    | Editar<br>Deletar |
| Sylvio                                                                                           | 879.354.849-65 | sylvio@sylvio.com          | 777777777        | $\Omega$      | Colaborador   | Autorizada    | Deletar<br>Editar |
| Eduardo Rossato Alessio                                                                          | 040.966.380-80 | dudu_alessio98@hotmail.com | 2016010514       | $\Omega$      | Aluno         | Autorizada    | Editar<br>Deletar |
| Gustavo Cantarelli                                                                               | 040.966.440-56 | gus@gus.com                | 5214785698       | $\Omega$<br>٠ | Colaborador   | Autorizada    | Deletar<br>Editar |

**Figura 17. Interface Gerencimento de Pessoas**

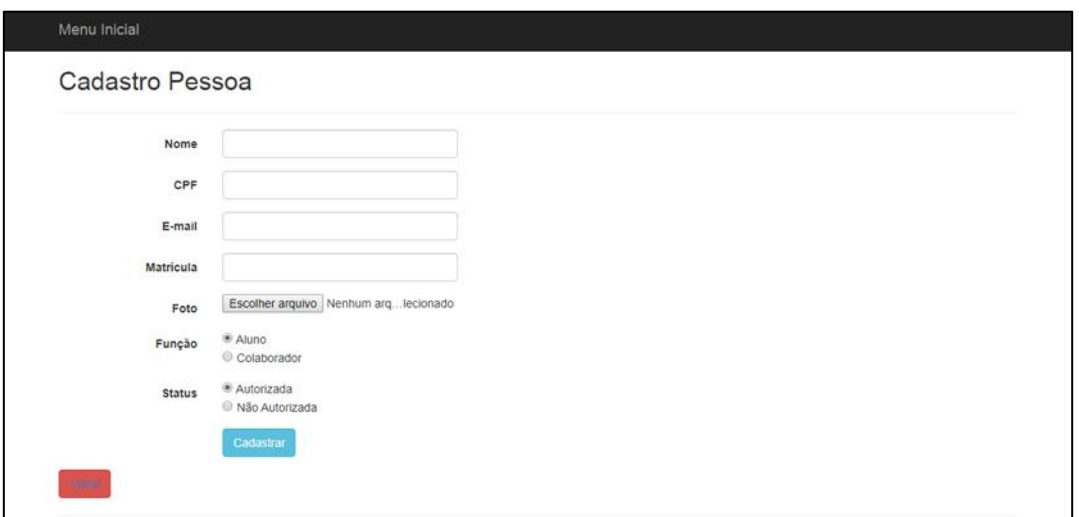

**Figura 18. Interface Cadastro de Pessoa**

### **Apêndice D. Trechos de Código**

```
⊞namespace ControleItens.Models
 3
       Κ
 \Deltausing System;
            using System.Collections.Generic;
 S,
 6
            using System.ComponentModel.DataAnnotations;
 \overline{7}16 references
            public partial class Emprestimos
 8
\alpha₹
18
                [Required(ErrorMessage = "Este campo é obrigatório!")]
11
                Bushamman
12
                public int id emprestimo { get; set; }
13
                [Required(ErrorMessage = "Este campo é obrigatório!")]
14[Display(Name = "Data Empréstimo")]
15
                1 refe
                public System.DateTime data_hora_emprestimo { get; set; }
16
17
18
                [Display(Name = "Data Devolução")]
                0 references
19
                public Nullable<System.DateTime> data_hora_devolucao { get; set; }
20
                [Required(ErrorMessage = "Este campo é obrigatório!")]
21
22
                [Display(Name = "Item")]
                7 references
23public int id_item { get; set; }
24
25
                [Required(ErrorMessage = "Este campo é obrigatório!")]
26
                [Display(Name = "Usuário")]
                6 referent
27public int id_usuario { get; set; }
28
29
                [Required(ErrorMessage = "Este campo é obrigatório!")]
30
                [Display(Name = "Retirou")]
                5 referer
31public int id_pesson_retirou { get; set; }
32
                [Display(Name = "Devolveu")]
33
                5 references
                public Nullable<int> id_pessoa_devolveu { get; set; }
ΒД
35
                1 reference
                public virtual Itens Itens { get; set; }
36
37
                1 reference
                public virtual Pessoas Pessoas { get; set; }
38
39
                1 reference
AB
                public virtual Pessoas Pessoas1 { get; set; }
41
                1 reference
42
                public virtual Usuarios Usuarios { get; set; }
43
            ł.
44
       F
```
**Figura 19. Classe Empréstimos Implementada no** *Model* **de Empréstimos**

| 159 | Ė      | public FileResult GerarCodigoDeBarra(int? codigoDeBarra)                   |
|-----|--------|----------------------------------------------------------------------------|
| 160 |        |                                                                            |
| 161 |        | List <models.itens> listaItens = new List<itens>();</itens></models.itens> |
| 162 |        |                                                                            |
| 163 | $\Box$ | if (codigoDeBarra != null)                                                 |
| 164 |        |                                                                            |
| 165 |        | //consulta com where                                                       |
| 166 |        | listaItens = (from itens in db.Itens                                       |
| 167 |        | where itens.id_item == codigoDeBarra                                       |
| 168 |        | select itens)                                                              |
| 169 |        | $.$ ToList $()$ ;                                                          |
| 170 |        |                                                                            |
| 171 | ⊟      | else                                                                       |
| 172 |        |                                                                            |
| 173 |        | //consulta completa                                                        |
| 174 |        | $listaItens = (from items in db. Itens)$                                   |
| 175 |        | select itens)                                                              |
| 176 |        | $.$ ToList $()$ ;                                                          |
| 177 |        |                                                                            |
| 178 |        |                                                                            |
| 179 |        | $byte[]$ arquivo = GerarPdf(listaItens);                                   |
| 180 |        |                                                                            |
| 181 |        | MemoryStream memoryStream = new MemoryStream();                            |
| 182 |        |                                                                            |
| 183 |        | memoryStream.Write(arquivo, 0, arquivo.Length);                            |
| 184 |        | $memoryStream. Position = 0;$                                              |
| 185 |        |                                                                            |
| 186 |        | return File(memoryStream, "application/pdf", "codigo.pdf");                |
| 187 |        |                                                                            |

**Figura 20. Método GerarCodigoDeBarras Implementado na** *Controller* **de Itens**

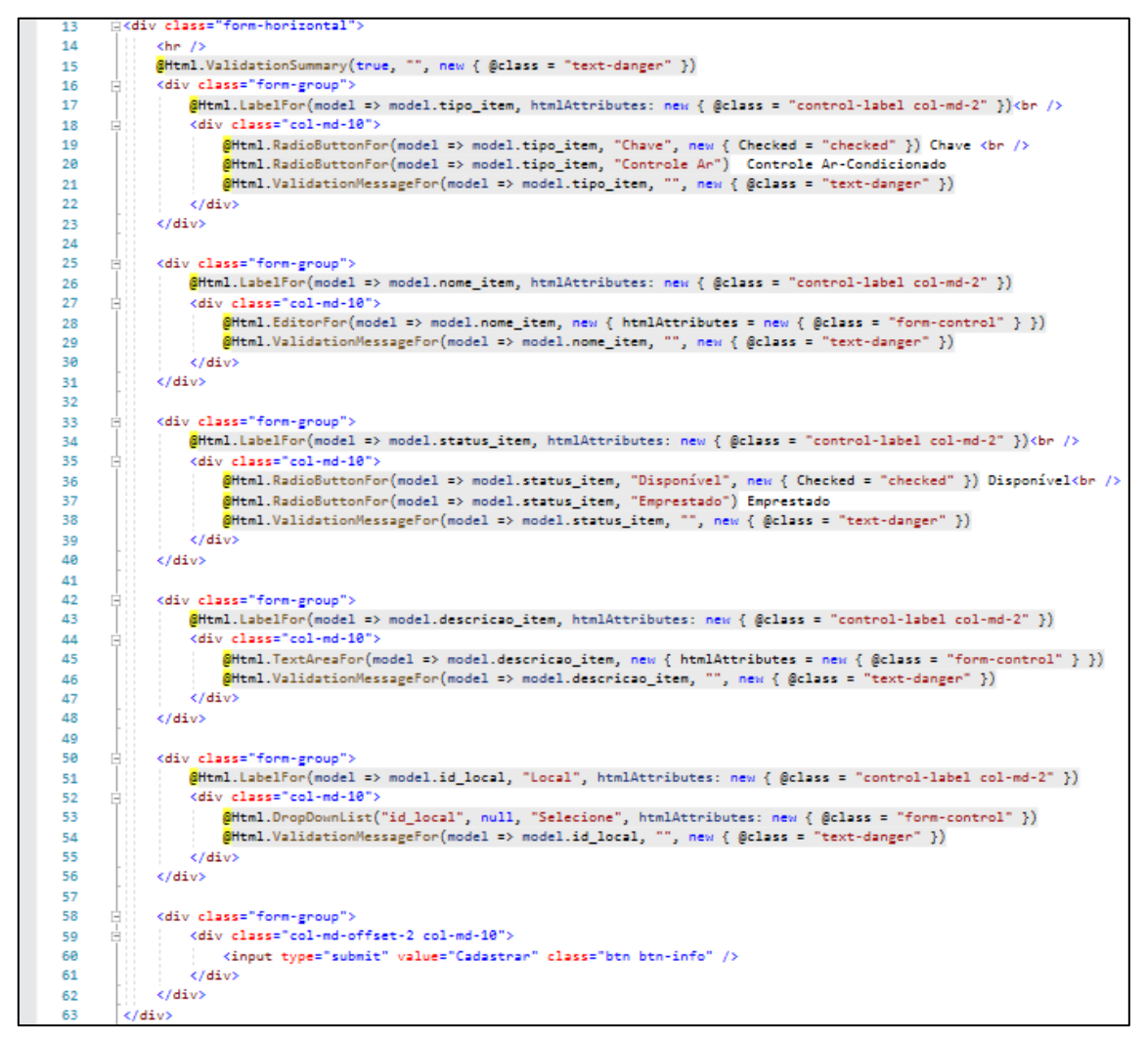

**Figura 21. Formulário de Registro de Itens Implementado na** *View* **de Itens**